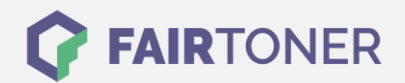

## **Brother DCP-7025 Toner Reset**

**Schritt-für-Schritt: So setzen Sie den Toner Ihres Druckers ganz einfach zurück!**

**TROMMEL RESET**

Nachdem Sie einen Toner Wechsel mit einem TN-2000 Toner an Ihrem Brother DCP-7025 vollzogen haben, müssen Sie manchmal einen Toner Reset manuell durchführen.

Befolgen Sie bitte genau die Anleitung um einen Brother DCP-7025 Toner Reset durchzuführen. Bitte gehen Sie dabei schnell vor, um ein Zurückfallen in das Hauptmenü zu vermeiden.

- 1. Schalten Sie Ihren Brother DCP-7025 ein
- 2. Öffnen Sie die Frontklappe
- 3. Drücken Sie die Taste OPTION
- 4. Anschließend drücken Sie die START-Taste
- 5. Wählen Sie Ihren Toner:
- 6. Pfeiltasten ▼▲ verwenden, bis "10" erscheint, dann die Eingabe-Taste (für Starter Toner)
- 7. Pfeiltasten ▼▲ verwenden, bis "11" erscheint, dann die Eingabe-Taste (für Standard Toner)
- 8. Frontklappe schließen

Der Brother DCP-7025 Toner Reset wurde abgeschlossen und das Zählwerk zurückgesetzt.

## **Verbrauchsmaterial für Brother DCP-7025 Drucker bei FairToner**

Bei [FairToner](https://www.fairtoner.de/) können Sie den passenden Brother TN-2000 Toner für Ihren Brother DCP-7025 Drucker kaufen.

- [Brother DCP-7025 Toner](https://www.fairtoner.de/toner/brother-toner/brother-dcp-7025-toner/)
- [Brother TN-2000 Toner](https://www.fairtoner.de/oem/brother-tn-2000-toner/)

**FAIRTONER.DE ONLINESHOP / SOFORTHILFE / RATGEBER**

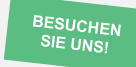

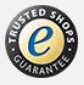